Laboratório de Eletrônica Digital

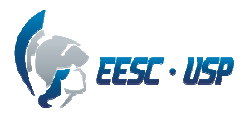

## **Departamento de Engenharia Elétrica e de Computação SEL 323 – Lab. de Sistemas Digitais II Profa. Luiza Maria Romeiro Codá**

## **PRÁTICA Nº11**

## **Contador Binário – Usando Template do QUARTUS II**

1. Utilizando o software QUARTUS II, faça a síntese em VHDL de um contador binário até 1111b com entrada clear assíncrona e clock. Para tal, utilize o template do Quartus (Full Design: Counter). O contador do template tem os seguintes pinos:

**DATA**: Entrada que corresponde ao valor carregado nas saídas dos FFs dos contadores para iniciar a contagem a partir do valor "Data".

**LOAD**: Entrada que habilita o carregamento da entrada "Data".

**CLEAR**: Entrada que zera a saída.

**CLOCK**: Entrada. A cada pulso a contagem é incrementada.

**ENABLE:** Entrada habilitadora do *clock*.

**CONT\_OUTPUT**: Saídas Q dos FFs.

Desabilite as entradas que não são desejadas, deixando na descrição como comentário, caso necessite destas entradas posteriormente. Simule, programe e teste na placa da Altera.

2. Inicie outro projeto, aproveitando o projeto do item 1, e o modifique para que o contador se torne um contador de década, ou seja, a saída apresente números binários de 0 a 9. Simule, programe e teste na placa.

3. Faça a síntese de um divisor de frequência para obter 1 Hz a partir da frequência do clock da placa, que é de 25,175MHz . Programe na placa para testar (não simular).

4. Junte o projeto do divisor de frequência (item 3), do contador de década (item 2) e do decodificador BCD para 7 segmentos e teste na placa.